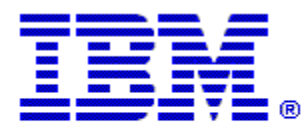

Optim

**Drop-In ID:** OPDM-11.03.00.08-013

**Product:** IBM® InfoSphere® Optim™ Designer

**Release:** 11.3.0.8

**Problem ID:** IP24327

**Date:** April 5, 2021

**Description:** This iFix includes corrections for the following problem:

• When an attempt is made to override the path to the Archive File used in a Delete Service on the Overrides tab of the Service Management tab in Optim Embedded Manager, the following error may occur:

IOQCO1128E File path does not exist on the server computer.

• After applying this iFix, and its co-requisite iFix, this error will be corrected.

**Prerequisites:** IBM® InfoSphere® Optim™ Designer 11.3.0.8.20191101\_0906 with OPDM-11.03.00.08-003 and IBM® Installation Manager 1.8.2 or later.

**Co-requisites:** If you use IBM® InfoSphere® Optim™ Web Applications 11.3.0.8.201911010942, then it is recommended to that you also apply patch OPDM-11.03.00.08-013 to IBM® InfoSphere® Optim™ Web Applications to correct a similar problem in Optim Manager.

**Supersedes:** OPDM-11.03.00.08-004, OPDM-11.03.00.08-005, OPDM-11.03.00.08-006, OPDM-11.03.00.08-007, OPDM-11.03.00.08-009, OPDM-11.03.00.08-010, OPDM-11.03.00.08-012 **These iFixes must be uninstalled before this iFix can be applied.**

**Special Notes:** This iFix requires OPDM-11.03.00.08-003. This iFix together with OPDM-11.03.00.08-003, contain all of the plugins provided with OPDM-11.03.00.08-001, OPDM-11.03.00.08-002, OPDM-11.03.00.08- 004, OPDM-11.03.00.08-005, OPDM-11.03.00.08-006, OPDM-11.03.00.08-007, OPDM-11.03.00.08- 009, OPDM-11.03.00.08-010, and OPDM-11.03.00.08-012. Do not install any of these iFix once this iFix is installed.

IBM Installation Manager 1.8.2 or later is required to install this iFix.

iFix OPDM-11.03.00.08-013 fix creates the file **eclipse.OPDM-11.03.00.08-013.ini** in the designer directory. Before starting Optim Designer, you must replace the contents of the **eclipse.ini** file with the contents of the **eclipse.OPDM-11.03.00.08-013.ini** file.

## **OS Platforms:** Windows

## **Corrective Actions:**

## **Section I**

If more than one iFix is found by Installation Manager, then all of them will be selected by default. Review each iFix and unselect any that you do not wish to install.

Ensure that all Optim components are not running before applying this iFix.

Continue through the Installation Manager Update wizard to apply this iFix.

How to uninstall this fix:

Ensure that all Optim components are not running before uninstalling any iFix.

Start IBM Installation Manager

Select the Uninstall option from the main Installation Manager window or menu.

Select the iFix you wish to uninstall.

Continue through the Installation Manager Uninstall wizard to remove this iFix.

This iFix will automatically be uninstalled if you upgrade to a new version.

## **Section II**

If you have any questions about or problems with these procedures, contact IBM Optim Support.